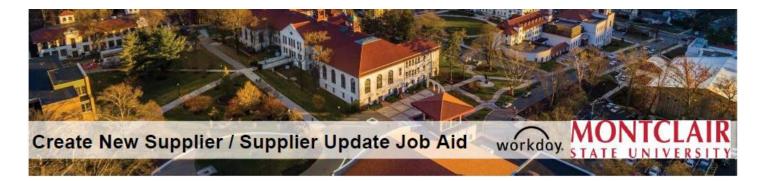

## Table of Contents\*

| Create New Supplier Request.               | 2  |
|--------------------------------------------|----|
| Contact Information                        | 4  |
| Primary Check Box                          | 5  |
| Supplier Contact Information               | 5  |
| Adding an attachment                       | 6  |
| Questionnaire                              | 7  |
| Tracking New Supplier Requests in Workday. | 10 |
| Supplier Update Request                    | 11 |
| Tracking Supplier Updates                  | 13 |

\*Click on the section you would like to review

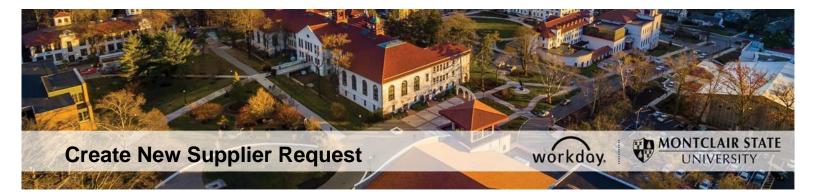

## This Request Is to Add a New Supplier to Workday \*

## Please ensure the information in the supplier form and W9 are legible, particularly names, addresses, banking information, and Tax ID #s.

\* Please note that a "requester" role is required to enter a Supplier Create Request.

1. Log into Workday and run "Find Suppliers" to ensure that the supplier is not in Workday.

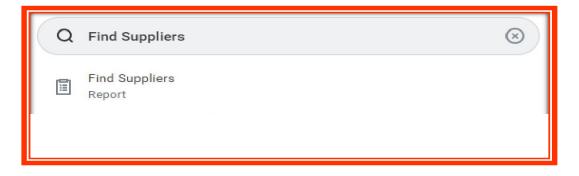

2. If the supplier is not in Workday, type "Create Supplier Request" in the search bar

and click on "Create Supplier Request Task."

| Q | Create Supplier Request        | $\otimes$ |
|---|--------------------------------|-----------|
| Ē | Create Supplier Request        |           |
|   | Create Request<br>Task         |           |
| Ē | My Supplier Requests<br>Report |           |

3. A page will pop up on the screen indicating the areas that should be completed

by you; please fill out only the field(s) marked with a red asterisk.

| Create Supplier Re                                                                                                    | quest                                                                                         |                                                                                                    |
|----------------------------------------------------------------------------------------------------|-----------------------------------------------------------------------------------------------|----------------------------------------------------------------------------------------------------|
| request. Please only<br>Supplier Name<br>Primary Phone I<br>Primary Address<br>Primary Email A<br>Supplier Contac<br>Attachments (Si | fill out the following mandatory field<br>Number<br>S Name<br>ddress<br>t First and Last Name | lier is not currently in Workday, before submitting this<br>Is using UPPER CASE LETTERS except email address:<br>n and W9/ W8) and other related documents.<br>number, Address, and email address. |
|                                                                                                    |                                                                                               | ~                                                                                                    |
| Worker *                                                                                                    | Erick Fernandez                                                                               |                                                                                                    |
| Supplier Name 📥 🛪                                                                                                    |                                                                                               |                                                                                                    |
| DUNS Number                                                                                                    |                                                                                               |                                                                                                    |
| Unique Entity Identifier                                                                                                    |                                                                                               |                                                                                                    |
| Restricted to Companies                                                                                                    |                                                                                               |                                                                                                    |
| Supplier Category                                                                                                    |                                                                                               |                                                                                                    |
| Parent                                                                                                    |                                                                                               |                                                                                                    |
| Tax Authority Form Type                                                                                                    | select one 💌                                                                                  |                                                                                                    |
| ТІМ Туре                                                                                                    |                                                                                               |                                                                                                    |
| Tax ID                                                                                                    |                                                                                               |                                                                                                    |
| ок с                                                                                                    | ave for Later Cancel                                                                          |                                                                                                    |

4. Once you have filled out the fields marked with a red asterisk, scroll down and fill in the "Contact Information" section by clicking on "Add." Please ONLY fill out:

| a. Phone b. Address c. Em |
|---------------------------|
|---------------------------|

| Contact Information | Classification | Attachments | Supplier Contact |
|---------------------|----------------|-------------|------------------|
| Phone Add           |                |             |                  |
| Address<br>Add      |                |             |                  |
| Email Add           |                |             |                  |

\* Please note that if you click on "Add" more than once, it will keep creating a new field each time, if left blank, it will create an error when submitting. Please make sure to hit "Remove" if extra fields were created.

| Use For    | × Billing ∷≡ |
|------------|--------------|
|            | × Remit To   |
|            | × Shipping   |
| Visibility | Public       |
| Comments   |              |
| Remove     |              |

5. Click on the box next to Primary when filling out the address, phone number, and email. \* Please note that leaving this box unchecked will create an "error" when submitting the request.

| Country Phone Code | * Vnited States of America (+1)       | := |
|--------------------|---------------------------------------|----|
| Phone Number       | * (201) 462-9455                      |    |
| Phone Extension    |                                       |    |
| Phone Device       | * Cell Phone                          |    |
| Type<br>Primary    | * Business                            |    |
| Use For            | × Billing<br>× Remit To<br>× Shipping | := |

6. Fill in the Supplier Contact information by clicking on Add.

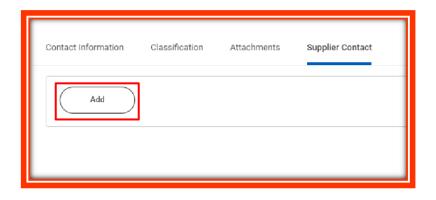

7. Ensure **only** the First name and Last name of the **Point of Contact from the Supplier Create Form** are entered in the fields with the asterisk. If an international supplier is being entered, please change the Country field accordingly.

| Contact Information Classification Attachments Su | applier Contact |
|---------------------------------------------------|-----------------|
| Country * X United States of America              | Emai            |
| Prefix                                            | Email           |
| First Name *                                      | Туре            |
| Middle Name                                       | Comn            |
| Last Name *                                       | ĵ               |
| Suffix :=                                         |                 |
| Remove                                            |                 |

- 8. Add an attachment
  - a. Supplier Create Form
  - b. W9/W8
  - c. Any other State required documents such as BRC, Chapter 51, Affirmative Action Certificate, and Public Works Certificate (if applicable).

| Contact Information | Classification | Attachments | Supplier Contact                      |
|---------------------|----------------|-------------|---------------------------------------|
| Attachments         | L              |             |                                       |
|                     |                |             | Drop files here<br>or<br>Select files |
| enter your commen   | t              |             |                                       |
| ОК                  | Save for Later | ) Cancel    | )                                     |

9. Click OK

10. A questionnaire will pop up, please fill it out as well.

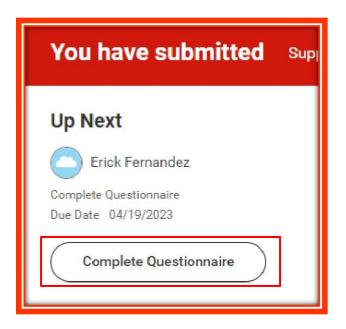

a. Indicate if the supplier is a standard supplier, a student supplier, or a grant subrecipient.

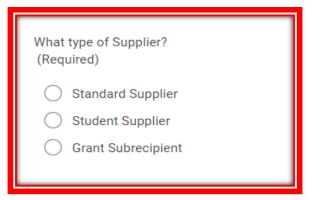

b. Indicate how the services being provided are going to be paid.

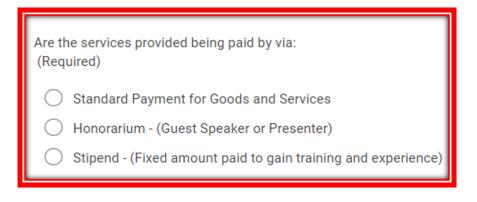

c. If it is a good or a service, and what type.

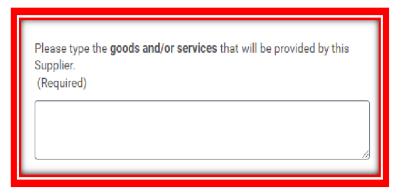

d. Estimate the individual or cumulative purchases within a fiscal year for the State required documents.

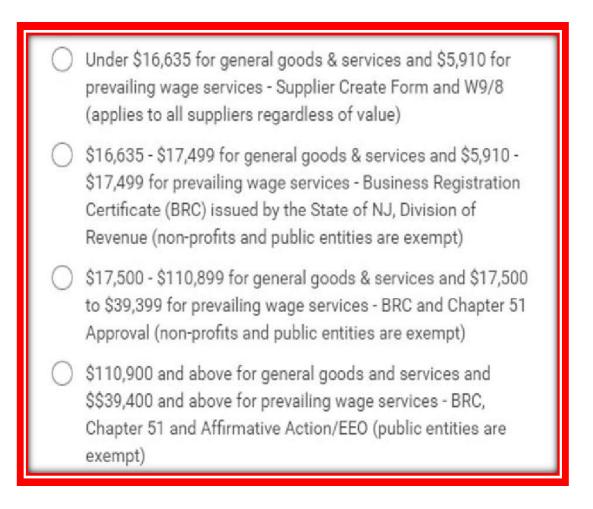

e. Is this a foreign supplier?

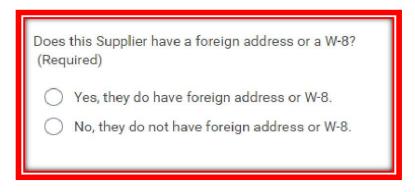

f. If yes, where are the services being provided?

| Yes, they will be physically present in the United States, while providing their services.      | Will this supplier be physically present in the United States, while providing their services? (Required)                                                                                                    |
|-------------------------------------------------------------------------------------------------|----------------------------------------------------------------------------------------------------|
| • No, they will not be physically present in the United States, while providing their services. | <ul> <li>Yes, they will be physically present in the United States, while providing their services.</li> <li>No, they will not be physically present in the United States, while providing their services.</li> </ul> |

11. Submit the questionnaire.

12. Your request can be tracked through your archives or by simply typing "**MY SUPPLIER REQUESTS**" on the search bar.

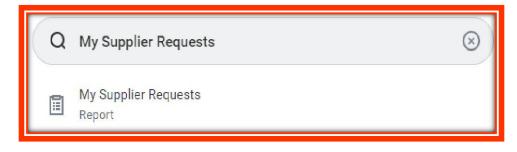

13. The system will display all the Supplier Requests you have entered and their status.

|                   | cupplier Requests<br>편                                                            |                        |                                                                                  |                  |
|-------------------|-----------------------------------------------------------------------------------|------------------------|----------------------------------------------------------------------------------|------------------|
| 7 items           |                                                                                   |                        | ×≣ ≣ ≡ E                                                                         | a ." 🎟 🎞         |
| Supplie<br>Reques |                                                                                   | Status                 | Supplier Created                                                                 | Next<br>Assigned |
| ٩                 | UNIVERSAL PROTECTION<br>SERVICE, LLC DBA ALLIED<br>UNIVERSAL SECURITY<br>SERVICES | Successfully Completed | UNIVERSAL PROTECTION<br>SERVICE LLC DBA ALLIED<br>UNIVERSAL SECURITY<br>SERVICES |                  |
| ٩                 | Tst                                                                               | Canceled               |                                                                                  |                  |
| ٩                 | Test-11                                                                           | Canceled               |                                                                                  |                  |
| ٩                 | COLLEGESOURCE INC                                                                 | Successfully Completed | COLLEGESOURCE INC                                                                |                  |

14. Once the vendor is approved by the Supplier Create Team, you will receive an alarm notification on Workday

| Ticos Construction submitted by Sara Diaz on 06/05/2023                                                                                                    |
|----------------------------------------------------------------------------------------------------|
| Supplier Ticos Construction is active and available in Workday for use.<br>Group<br>: University<br>pplier Ticos Construction submitted by Sara Diaz on 06/05/2023 |
| e                                                                                                    |

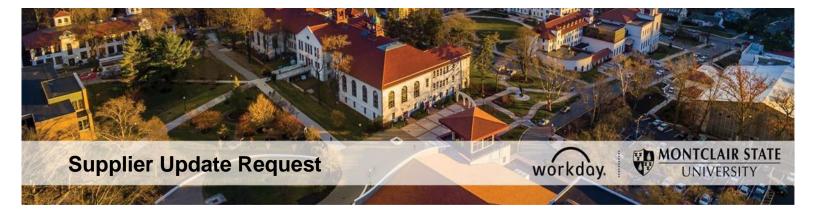

## This Request Is To Update a Current Supplier's Information In Workday

1. Log into Workday and run **Find Suppliers** to ensure that the supplier is in Workday. You will need the supplier name and supplier # for step 5.

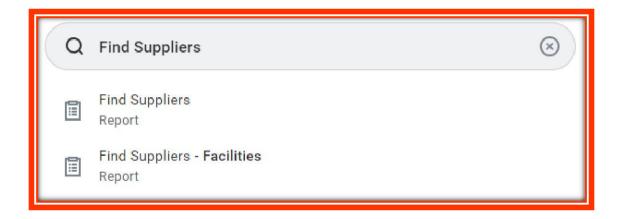

2. Log into Workday and search for "Create Request" in the search bar

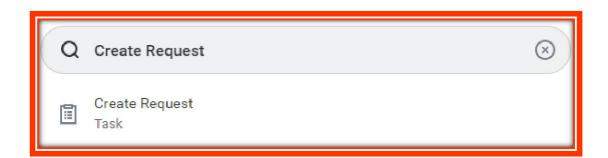

3. A page will pop up, asking for the Request Type. Click "All."

| Create Request |                                          |    |  |  |
|----------------|------------------------------------------|----|--|--|
| Request Type * | Search                                   | := |  |  |
|                | All                                      | >  |  |  |
|                | Request Types by Workday Object          | >  |  |  |
|                | Request Types without Workday<br>Objects | >  |  |  |

4. From the sub-menu, choose "Supplier Update."

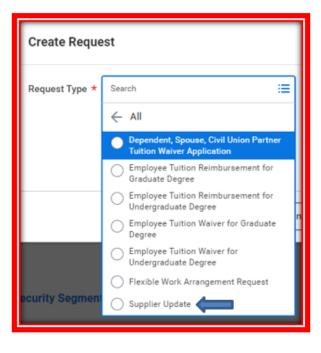

5. Click OK

6. Fill out the questionnaire with the information that needs to be updated

|                                | uld be used to request updates to the current Supplier information in Workday.                                                                                                    |
|--------------------------------|----------------------------------------------------------------------------------------------------|
|                                | nd Suppliers report for your Supplier to verify that they are a current Supplier an<br>submitting this request. If it is for a New Supplier Request, please use the Creat<br>task. |
| ls this an upd<br>(Required)   | late to a current Supplier in Workday?                                                                                                    |
| O Yes, th                      | is is a current Supplier in Workday                                                                                                    |
| 0                              | s is a new Supplier.                                                                                                    |
|                                |                                                                                                    |
|                                |                                                                                                    |
| lease type t                   | he Supplier Name and the Workday Supplier ID number:                                                                                                    |
| (Required)                     | te oupprer name and the workday oupprer to namber.                                                                                                    |
|                                |                                                                                                    |
|                                |                                                                                                    |
|                                |                                                                                                    |
| ·                              |                                                                                                    |
|                                |                                                                                                    |
|                                |                                                                                                    |
|                                |                                                                                                    |
|                                | the completed Student or Supplier Maintenance form. Please note if the                                                                                                    |
| Supplier's Fe                  | deral Tax ID number or banking information is being changed, the entire Suppli                                                                                                    |
| Supplier's Fee<br>form must be |                                                                                                    |
| Supplier's Fee<br>form must be | deral Tax ID number or banking information is being changed, the entire Suppli                                                                                                    |
| Supplier's Fee<br>form must be | deral Tax ID number or banking information is being changed, the entire Suppl                                                                                                    |
| Supplier's Fee<br>form must be | deral Tax ID number or banking information is being changed, the entire Suppl                                                                                                    |
| Supplier's Fee<br>form must be | deral Tax ID number or banking information is being changed, the entire Suppl                                                                                                    |
| Supplier's Fee<br>form must be | deral Tax ID number or banking information is being changed, the entire Supple<br>completed by the Supplier.<br>Drop files here                                                    |
| Supplier's Fee<br>form must be | deral Tax ID number or banking information is being changed, the entire Supplie<br>completed by the Supplier.                                                                      |
| Supplier's Fee<br>form must be | deral Tax ID number or banking information is being changed, the entire Supplie<br>completed by the Supplier.<br>Drop files here                                                   |
| Supplier's Fe                  | deral Tax ID number or banking information is being changed, the entire Supplie<br>completed by the Supplier.<br>Drop files here                                                   |
| Supplier's Fee<br>form must be | deral Tax ID number or banking information is being changed, the entire Supplie<br>completed by the Supplier.<br>Drop files here                                                   |

- 7. Attach the Supplier Maintain Form and W9 (indicating the update), or documents (BRC, C51 or AAC)
- 8. Submit the request
- 9. Your request can be tracked through your archives or by simply typing "MY REQUESTS" on the search bar.

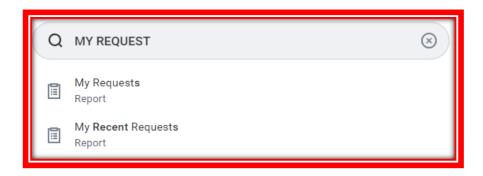

10. The system will display all the Supplier Requests you have entered and the status of each.

| 56 items ᆁ 후 🖬 🖬 🔻 🖬 🖬                                              |                                      |         |             |                        |  |  |
|---------------------------------------------------------------------|--------------------------------------|---------|-------------|------------------------|--|--|
| Request                                                             | Туре                                 | Subtype | Description | Status                 |  |  |
| Request : Flexible Work<br>Arrangement Request : Erick<br>Fernandez | Flexible Work Arrangement<br>Request |         |             | Successfully Completed |  |  |
| Request : Supplier Update :<br>Erick Fernandez                      | Supplier Update                      |         |             | Successfully Completed |  |  |
| Request : Supplier Update :<br>Erick Fernandez                      | Supplier Update                      |         |             | Successfully Completed |  |  |
| Request : Supplier Update :<br>Erick Fernandez                      | Supplier Update                      |         |             | Successfully Completed |  |  |

11. You will receive an alarm notification on Workday once the vendor has been

approved

| Notifications                                                                                                    |                                                                                                    |  |  |  |  |
|----------------------------------------------------------------------------------------------------|----------------------------------------------------------------------------------------------------|--|--|--|--|
| Viewing: All     Viewing: Newest     Viewing: Viewing: All       From Last 30 Days                                                | Request Process : Supplier Update : Erick Fernandez<br>3 day(s) ago                                                      |  |  |  |  |
| Request Process : Supplier Update : Erick Fernandez         Your Supplier Update request has been completed.         3 day(s) ago | Your Supplier LOU'S LANDSCAPING & DESIGN INC<br>S-00002647 has been updated as requested. It is now active and ready for |  |  |  |  |
| Request Process : Supplier Update : Erick Fernandez<br>Your Supplier Update request has been completed.                           | Details Request Process : Supplier Update : Erick Fernandez                                                              |  |  |  |  |